*5 International Conference on Water Resources and Arid Environments (ICWRAE 5): 609-614 th 7-9 January 2013, Riyadh, Saudi Arabia*

# **Spatial Decision Support System for Water Wells Mining in Siwa Oasis**

<sup>1</sup> Saleh Mesbah Elkaffas, <sup>2</sup> Massoud A. Massoud, <sup>3</sup> M. El-Raey and <sup>4</sup> H. El-Wakeel

<sup>1</sup>Department of IS, CCIT, AASTMT, Alexandria, Egypt Water Studies Center, King Faisal University, KSA <sup>2</sup> <sup>3</sup>Institute of Graduate Studies and Res, Alexandria Univ, Egypt Faculty of Agriculture (Saba-Basha), Alexandria Univ, Egypt <sup>4</sup>

**Abstract:** This paper aims to develop a suitability model based on several spatial models for groundwater characteristics. These models produce raster maps for the predicted values of the previous characteristics at smaller scale. The proposed model integrates all the grids related data in one table and provide decision makers with the necessary information about water quality at different locations in Siwa Depression, Egypt. The deliverables are represented as text reports and suitability maps. ArcGIS with Spatial Analyst extension is used in building the proposed model. A Graphical User Interface (GUI) is designed to allow and present various levels of integration. This location suitability model and the multilayered database represent a spatial decision support system (SDSS). This SDSS can support decision makers for water management and provide accurate, relevant and timely information on groundwater quality and suitability. The model produces different maps of suitable locations for different crops. The model is linked with the main user interface of Siwa SDSS. This SDSS interface is a menu driven interface. The main interface links all system modules and provides support to non-expert users, planners and decision makers to deal with the overall system options.

Key words: Spatial Knowledge-Base Models · Spatial Suitability Analysis · Spatial Decision Support Systems SDSS · Siwa Oasis

implications of making assumptions about real world Problems arise when the quantities of available processes and predicting the behavior of the real world information are huge and non-uniform and their quality system under different circumstances. Studies completed could not be stated in advance [8]. The combined at larger scales can be relevant to understanding availability of spatial data and communication, computing, processes at smaller scales [1]. Spatial models represent positioning, GIS and remote sensing technologies has an important source for the decision makers and planners been responsible for the implementation of complex SDSS in environmental management procedures. They are also since the late 1990s. Spatial data have to be available, an important component of spatial decision support therefore, GIS and RS technologies are of central systems (SDSS) [2] and [3]. The relationships are modeled importance for spatial data handling and analysis [9]. using spatial analysis tools. Since there are many different types of interactions between objects, ArcGIS and Spatial **The Study Area:** Siwa Oasis is a depression located Analyst provide a large suite of tools to describe in the northern part of the Western Desert of Egypt. interactions [4]. Process models can be used to describe The oasis located 65 km east of the Libyan frontier and processes, but they are often used to predict what will 300 km south of the Mediterranean coast and around happen if some action occurs, [5] and [6]. 800 km west Cairo. Siwa Oasis represents a valuable

support systems for environmental planning requires the oasis suffers from different environmental problems.

**INTRODUCTION** management of complex geospatial information, the Models have two objectives: exploring the the dynamic visualization of geographic terrain. [7]. integration of expert judgment with decision models and

The development of knowledge-based decision natural resource from both local and regional views. The

**Corresponding Author:** Saleh Mesbah Elkaffas, Department of IS, CCIT, AASTMT, Alexandria, Egypt. E-mail: saleh.mesbah@gmail.com.

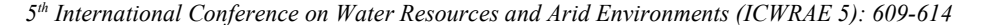

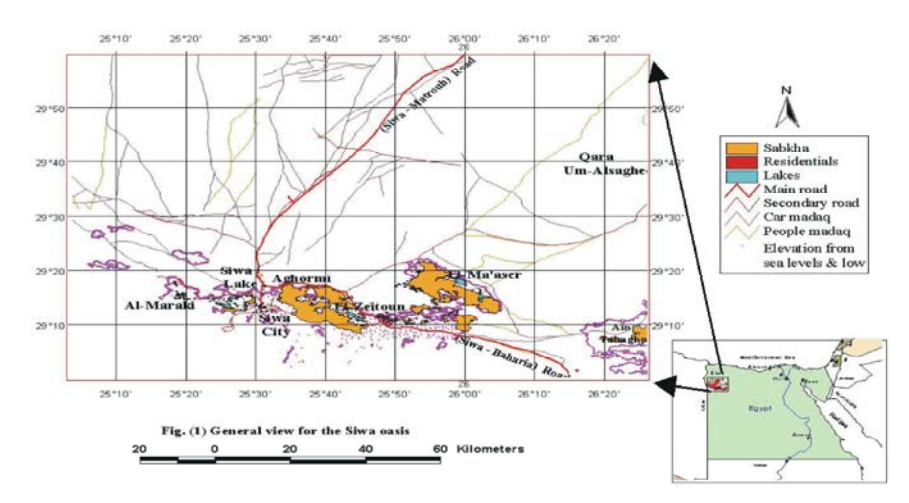

Fig. 1: A general map of Siwa Oasis

requires a reliable management system for this valuable another for water springs. Each parameter is interpolated water resource. It is limited by the longitudes  $25^{\circ}18'$  - and ArcMap is used to create projects (.mdx), each project 26°05'E and the latitudes 29° 05'- 29° 20'N as shown in display multi-data frames, each data frame display the

salinity, soil salinization and water table rising, which the predicted value for sodium adsorption ration (SAR) needs to take the best decisions to minimize the risk of along Siwa Depression in September 1998. Figure 2 these problems. Siwa is located above two great and represents an example of those projects. complex reservoirs of groundwater. The upper deposit is These spatial models are used to predict groundwater composed of interstitial water confined in the cavities of quality in different sites and to provide the changes of the Miocene limestone extending down to depth of 50 to water characteristics along different periods. This helps in 700 m below the surface. The lower aquifer composed of getting an overview about the future changes in the water thick layers of Nubian sandstone [10]. quality of the selected environment. It will also be the

on several spatial models (Surface models) for suitability of a location  $(x, y)$  for digging a new well. groundwater characteristics (salinity, sodium ratio, Boron, ERDAS Imagine Software is used to separate the chloride, nitrate, bicarbonates, infiltration ratio and pH) of related data for each cell from different grids. This is sixty water resources distributed in Siwa Depression. important to assign the attributes for each cell which

text files, one for each feature. A detailed data about contents. groundwater chemical composition: Cations  $(Ca^{+}, Mg^{+},$ Na<sup>+</sup> and K<sup>+</sup>), anions (HCo3<sup>-</sup>, Cl<sup>-</sup>, So4<sup>-</sup>), SAR, trace elements **Data Management and Model Execution:** The model periods from Sep. 1998 to Mar. 2001. The data for each allows the selection of different modules such

Groundwater is the main source of water in the oasis. This period are separated into two tables one for wells and Figure 1. Spatial representation of one feature. For example: The oasis has many environmental problems as water SAR9 98 data frame represents the spatial distribution of

This paper aims to develop a suitability model based main data source for taking a decision about the

**MATERIALS AND METHODS** of that cell. Cell values are then converted into ASCII **Data Collection, Preparation and Interpolation:** This ASCII files and create eight corresponding tables phase includes preparing and tabulating the groundwater (EC table, SAR table...). Query file is created to join all the chemical characteristics for some random distributed eight tables using x, y location fields as a relation fields water resources in the study area. The data are input into then adding all fields in the joined tables in the query includes numeric values representing feature at the center files. Microsoft-Access DBMS is used to import the

(Fe, Zn, Mn, Cu and Cd) and location (x, y) in decimal is implemented by a VB code and executed through degrees (DD) for some wells and water springs in the a user interface. The user interface is a control selected environment. These data are available for six buttons task manager as shown in Figure 3. This

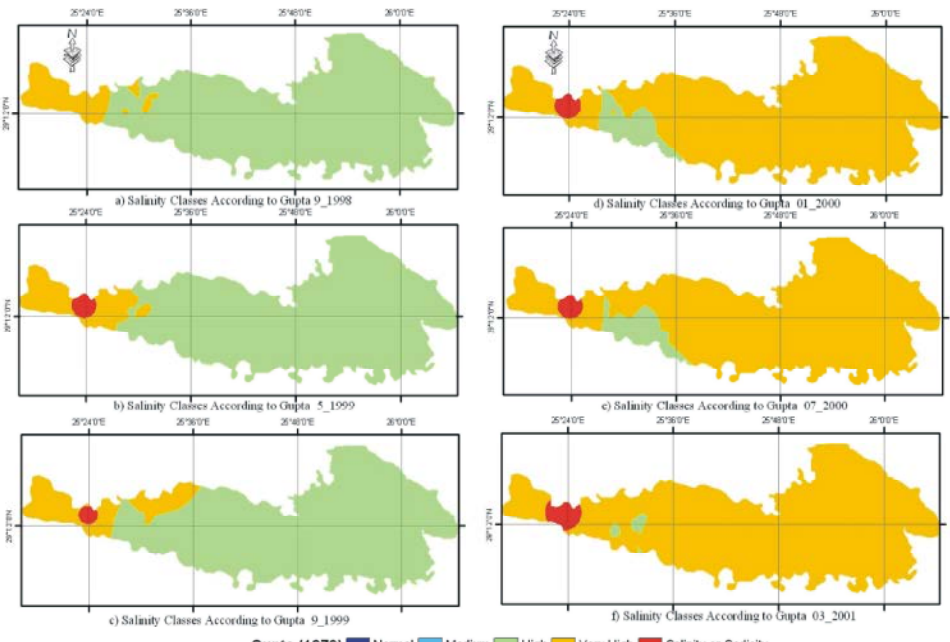

*5 International Conference on Water Resources and Arid Environments (ICWRAE 5): 609-614 th*

Gupta (1979) Normal Medium High Very High Salinity or Sodicity

Fig. 2: Salinity Spatial modeling for wells salinity

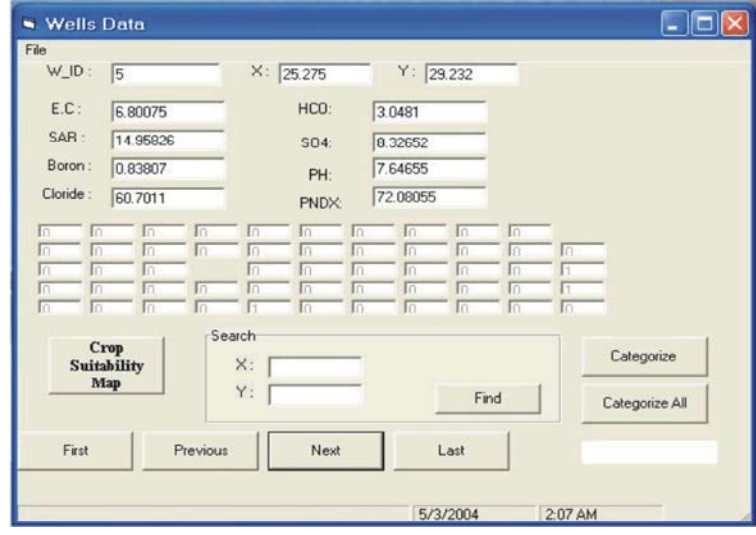

Fig. 3: Control buttons task manager interface for model management

as existing program for browsing, categorizing, **Browsing and Navigating Through Data:** The user can

- Browsing and navigating through the data in Figure 3.
- Searching for a specific location (x, y in DD)
- 

searching for a specific location and displaying the navigate through the existing groundwater database, groundwater characteristics at this point and gives a which include: *moving* to first record, *skip* to next record, decision about suitable crops for this location. The main go to *last* record and return to *previous* one. These features include: functions are managed and executed through some of control buttons (*first, next, last and previous)* as shown

Visualization of the crops suitability map of the study **Identifying Suitability of Specific Locations:** This feature area is useful when a decision maker needs to know the water

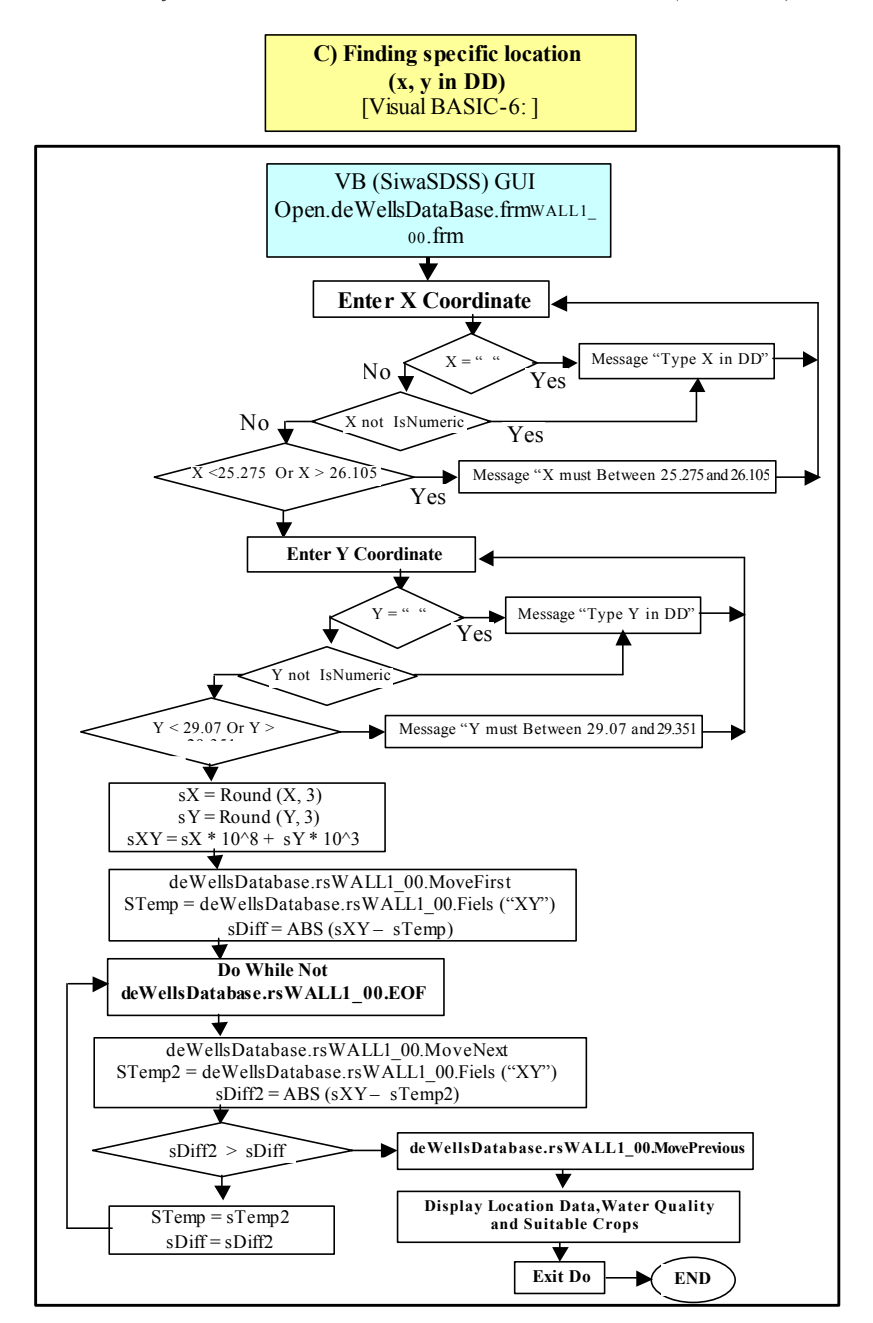

*5 International Conference on Water Resources and Arid Environments (ICWRAE 5): 609-614 th*

Fig. 4: The flow chart for location searching procedures of the model

quality or suitability of groundwater at any location in the The model functions by entering  $(x, y)$ study area. An example of such query is: If a user needs coordinate values in DD units. If the entered point to digging up a new well at a specific location, what would data are found in the database, the system will be the water quality conditions at that location? The display the water quality criteria for that point. developed model can answer this question through If the entered point data are not found exactly, recording the coordinates (x, y) of this location using a the system will display the coordinates of closest two GPS instrument or from a geo-referenced image or map. points and then select the closest one. The flow chart for The coordinates of the position must be in decimal degree the used code for searching procedures is presented in units (DD). Figure 4.

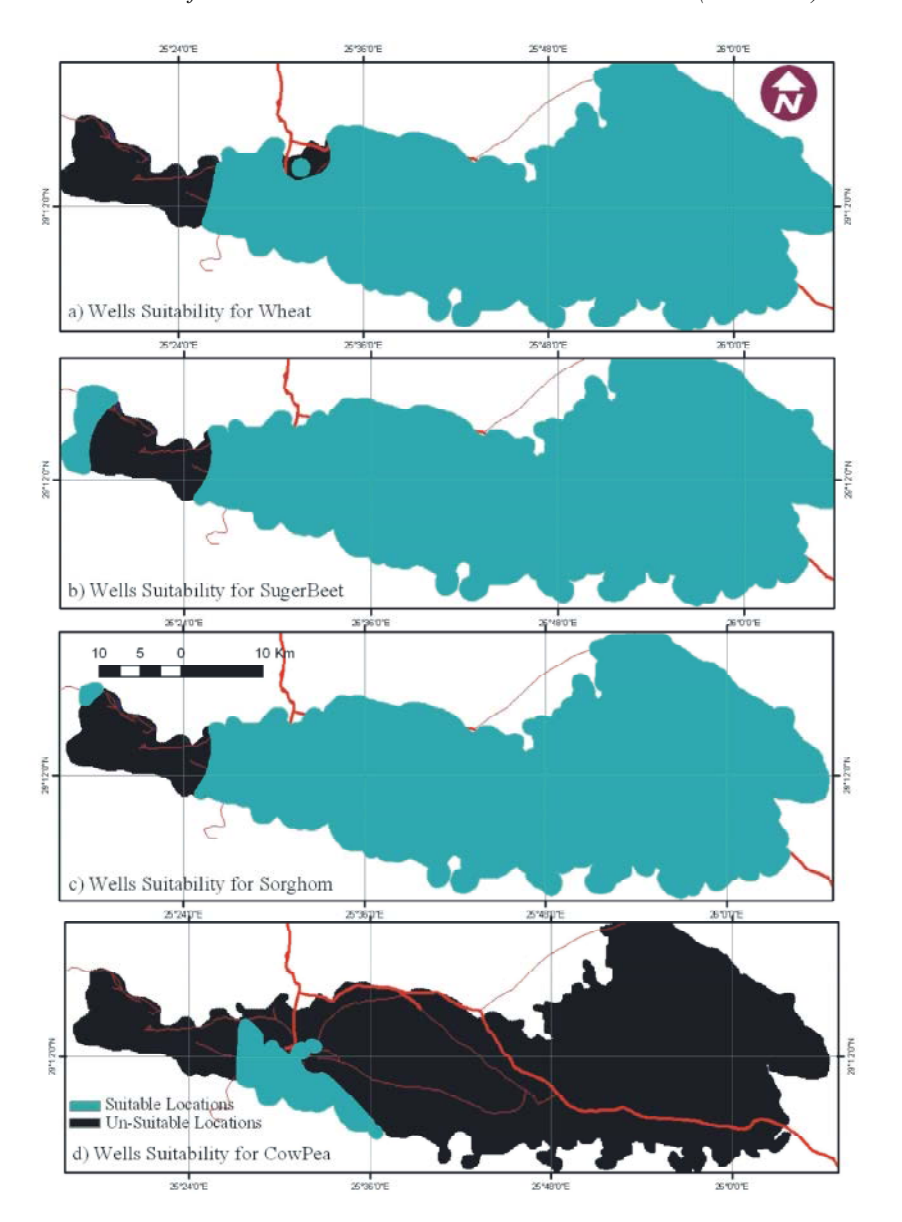

Fig. 5: Location suitability map for some crops

**Visualization of Crops Suitability Map:** After running the **CONCLUSIONS** model, the database is updated and all fields of categories are assigned the corresponding values according to the Spatial modeling is a useful spatial technology different water quality criteria. All crops fields are tool for predicting any features over the surface assigned 1 for suitable and 0 for unsuitable. The data is of the Earth in a best resolution based on prelinked with GIS to display the suitability map for each crop measured data. Spatial models for groundwater across the study area. These maps can be managed and quality characteristics in an arid oasis in Egypt are visualized using ArcMap. ArcObjects and MapControls carried out. The knowledge base (KB) for water are also used to display and manage the suitability map resources categorizing is carried out and tested. inside the VB project through the map control button KB can be used for any water resource at any place (Crop Suitability Map) on the interface as shown in for categorizing according international classification Figure 5. schemes.

decision makers necessary information about water Environmental System Research Institute, Inc. New quality in Siwa Depression. It can identify which crops are York, USA. suitable for that location. The model is linked with GIS to 6. ESRI, 2001. "Getting Started With the Map Control technique can be used for any similar environment and Institute, Inc. New York, USA. can be implemented for any criteria as soil types, climatic 7. ESRI, 2002. "Getting Started With the MapControl,

The model is linked through a VB code with MS- Institute, Inc. New York, USA. Access DBMS and ArcGIS to produce different maps of 8. ESRI, 2004. "ArcGIS 9- Using ArcGIS Spatial interface is a menu driven interface and is linked with all 9. Johnson, L.E., 2009. "Geographic Information system modules and helps planners and decision makers Systems in Water Resources Engineering", CRC to deal with the overall system options. Press is an imprint of the Taylor & Francis Group,

- 1. Bareth, G., 2009. "GIS- and RS-based spatial decision Press., Canada. support: structure of a spatial environmental 11. Razavi, A.H., 2002. "ArcGIS Developer's Guide for information system (SEIS)", International Journal of VBA", Thomson, Delmar Learning, Canada. Digital Earth, 2(2): 134-154. 12. Sikder, Iftikhar U., 2009. "Knowledge-based spatial
- Assess., 164(1-4): 43-52. citation.cfm?id=1498513.
- 3. Cortés, U., M. Sànchez-Marrè, L. Ceccaroni, 13. Vitale, M., 2001. "Water Data Management Systems Applied Intelligence Journal, 13(1): 77-91. http:// Rhode Island. www.springerlink.com/content/vq66510776358k02/.
- 4. El Attar, H., 1999. "Land and Water Resources at Siwa", Soil and Water Sci. Dept, Faculty of Agriculture, Shatby. Alexandria University, Adv. Agric. Res. Siwa, pp: 7.
- The developed model for location suitability provides 5. ESRI, 1994. "Cell-based Modeling with GRID",
- visualize the crop suitability map for different crops. This Using Visual Basic", Environmental System Research
- conditions and so on. GIS by ESRI", Environmental System Research
- suitable locations for different crops. The model is also Analyst", Environmental System Research Institute. linked with the main user interface of Siwa SDSS. This 380 New York Street. Redlands, CA 92373-8100, USA.
	- Boca Raton London New York
	- **REFERENCES** 10. Raslston, B.A., 2002. "Developing GIS Solutions with MapObjects and Visual Basic", Thomson, OnWord
		-
- 2. Basil D. Manos, Jason Papathanasiou, Thomas decision support systems: An assessment of Bournaris and Kostas Voudouris, 2010. A DSS for environmental adaptability of crops", Expert sustainable development and environmental Systems with Applications: An International protection of agricultural regions", Environ Monit Journal, 36: 5341-5347, http:// portal.acm.org/
	- I. R-Roda and M. Poch, 2000. "Artificial Intelligence Integrations With Models", A M. Sc. Thesis in Civil and Environmental Decision Support Systems", And Environmental Engineering, University Of